# **推荐环境**搭建**教程**

### **1、环境说明**

提供两种环境,单机环境(1台centos,50G)以及分布式环境(3台centos,150G)。两个环境根据 电脑配置选择

- 选择单机版环境:
	- 电脑物理内存:12G以下的,磁盘剩余空间⼩于200G
- 选择分布式环境:
	- 电脑物理内存:12G以上的,磁盘剩余空间⼤于等于200G

注:建议使用单机版环境,在项目中代码编写差别不大。单机版和分布式版本主要区别在于

- 1、环境的使用配置, 分布式会多一些前期环境使用操作
- 2、分布式环境遇到的hadoop、hbase、spark等组件问题会多一些
- python开发环境:
	- o 默认黑马头条的开发环境包, 已经安装在reco sys的虚拟环境中
	- **单机版:就是在mastr中:source activate reco\_sys**
	- **分布式版:三台都必须安装相关虚拟环境和库(默认三台都安装了)**
		- 开发项目就在master上面编程操作即可

注:分布式开发区别,就在于三台都需要安装相关虚拟环境,否则开发会出现一些未知库的错误

## **2、数据说明**

- 注: 头条数据以及模型数据文件都已经上传到hadoop平台, 大家可以直接使用
	- 单机版: HIVE没有建立相关表关联hadoop, 需要各位同学在做项目的时候自己根据课件创 建表关联
	- 分布式版本都已经关联好。

## **3、前期配置**

### **前提:VMware虚拟机设置NAT模式,VM虚拟⽹卡固定好IP不变**

基础部分已经设置过,此部分可以忽略

## **4、单机版本使⽤教程**

● 一台centos hadoop-master: 192.168.19.137

下⾯操作,**每次关机之后开机都需要操作!!!!,建议每天结束VM待机centos**

打开虚拟机后,登录账号密码:

```
⽤户:root
密码: itcast
```
密码: password

● 1、先进行防火墙关闭, 防止hadoop manage启动失败, 注: 操作只在master操作即可

```
[root@hadoop-master ~]# systemctl stop firewalld.service
```
● 2、后面开启HIVE需要mysql对应连接的元数据(默认HIVE关联本地mysql), 需要启动 mysql,centos中mysql使用docker安装的,后续模型部署中也会用到docker,注:操作只在 master操作即可

```
[root@hadoop-master ~]# docker start mysql
# 然后需要进入mysq1,操作相关命令
docker exec -it mysql bash
mysql -uroot -p
```
- 3、启动hadoop、hbase、spark以及hive,已经配置好一键启动的脚本在/root/scripts/目录中
	- 都在scripts目录下有一键启动hadoop,hbase,spark的脚本,也有一键关闭 hadoop,hbase,spark的脚本,hive如果需要关闭直接kill即可
	- 注:操作只在master操作即可

```
[root@hadoop-master scripts]# pwd
/root/scripts
[root@hadoop-master scripts]# ls
all.sh my.cnf start.sh stop.sh
[root@hadoop-master scripts]#
# 开启hadoop, hbase, spark
[root@hadoop-master ~]#. start.sh
# 开启hive元数据服务
[root@hadoop-master \sim]# hive --service metastore &
```
启动之后确定有以下内容或者浏览器查看状态

```
5249 DataNode
11541 HMaster
6422 NodeManager
12262 Master
5703 SecondaryNameNode
4840 NameNode
5865 ResourceManager
12634 Worker
12685 Jps
12436 RunJar
```
4、关闭hadoop安全模式,注:操作只在master操作即可

[root@hadoop-master ~]# hdfs dfsadmin -safemode leave

#### **然后再浏览器中查看三个组件的状态,hadoop:50070端⼝,hbase:16010端⼝,spark:8088端⼝**

● 5、hbase开发时候使用happybase, 需要开启thriftserver,可以提前打开保持一致开启状态

[root@hadoop-master ~] hbase-daemon.sh start thrift

注:操作只在master操作即可

## **5、分布式环境使⽤教程**

分布式环境相对于单机版前期要操作命令较多,总共有三台

- hadoop-master: 192.168.19.137
- hadoop-slave1: 192.168.19.138
- hadoop-slave2: 192.168.19.139

#### **每次开关机之后都要重复操作下⾯这些步骤**

- 1、首先还是一样开机三台centos之后, 首先要做的操作, 注: 操作需要三台centos上面操作
	- **三台时间同步,后期HBase分布式需要三台时间差不超过30s**
	- **三台防⽕墙都需要进⾏关闭**

```
# 时间有误差问题同步一下:
[root@hadoop-master ~]# ntpdate 0.cn.pool.ntp.org
[root@hadoop-slave1 ~]# ntpdate 0.cn.pool.ntp.org
[root@hadoop-slave2 ~]# ntpdate 0.cn.pool.ntp.org
# 三台防火墙讲行关闭
[root@hadoop-master ~]# systemctl stop firewalld.service
[root@hadoop-slave1 ~]# systemctl stop firewalld.service
[root@hadoop-slave2 ~]# systemctl stop firewalld.service
```
● 2、与单机版本一样,开启mysql,后面开启HIVE需要mysql对应连接的元数据(默认HIVE关联本地 mysql),需要启动mysql,centos中mysql使用docker安装的,后续模型部署中也会用到docker, 注:操作只在master操作即可

```
[root@hadoop-master ~]# docker start mysql
# 然后需要进入mysq1,操作相关命令
docker exec -it mysql bash
mysql -uroot -p
密码: password
```
- 3、启动hadoop、hbase、spark以及hive, 已经配置好一键启动的脚本在/root/scripts/目录中
	- o 都在scripts目录下有一键启动hadoop,hbase,spark的脚本,也有一键关闭 hadoop,hbase,spark的脚本, hive如果需要关闭直接kill即可
		- start.sh与stop.sh, 一键启动一键关闭, 注: 操作只在master操作即可

```
[root@hadoop-master scripts]# pwd
/root/scripts
[root@hadoop-master scripts]# ls
my.cnf start.sh stop.sh
[root@hadoop-master scripts]#
# 开启hadoop, hbase, spark
[root@hadoop-master ~]#. start.sh
# 开启hive元数据服务
[root@hadoop-master ~]# hive --service metastore &
```
在浏览器中查看分布式的状态,确定与下图一致

● 4、hbase开发时候使用happybase, 需要开启thriftserver,可以提前打开保持一致开启状态, 注: 操作只在master操作即可

[root@hadoop-master ~] hbase-daemon.sh start thrift

如果开启之后确定每台机器启动结果如下:

hadoop-master

已经开启hadoop、hbase、spark、hive

```
20160 Jps
18786 Master
4131 RunJar # hive
17395 ResourceManager
19219 Worker
16757 NameNode
17206 SecondaryNameNode
18683 HRegionServer
8637 ThriftServer # happybase使用
18253 HMaster
18159 HQuorumPeer
```
hadoop-slave1、hadoop-slave2

开启hadoop、hbase、spark

 NodeManager Worker Jps DataNode HQuorumPeer HRegionServers

#### hadoop

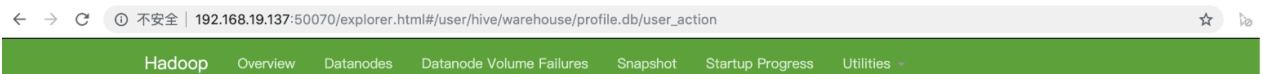

### **Browse Directory**

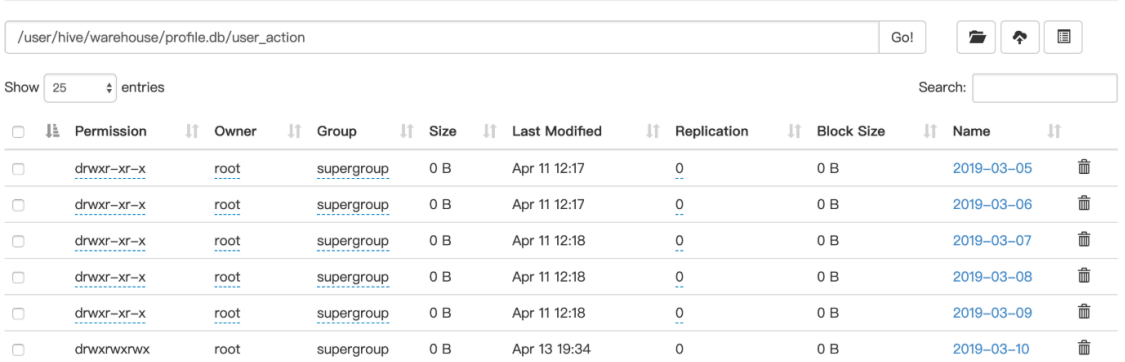

#### hbase

← → C ① 不安全 | 192.168.19.137:16010/master-status#baseStats

**HBASE** 

Home Table Details Procedures & Locks Process Metrics Local Logs Log Level Debug Dump Metrics Dump HBase Configuration

**Master** hadoop-master

### **Region Servers**

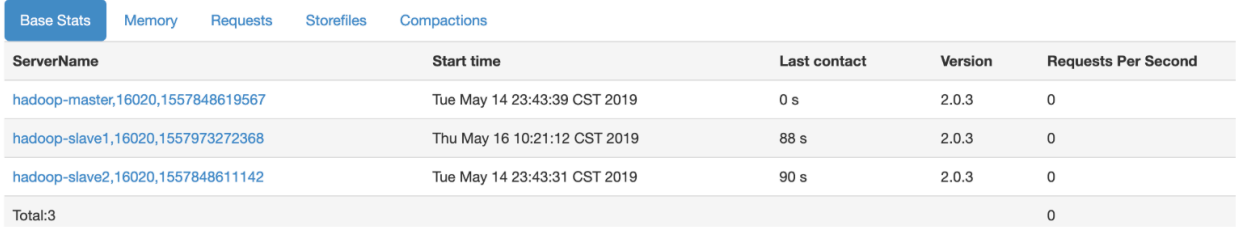

#### spark

← → C ① 不安全 | 192.168.19.137:8088/cluster/apps/RUNNING

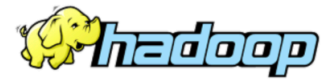

## **RUNNING Applications**

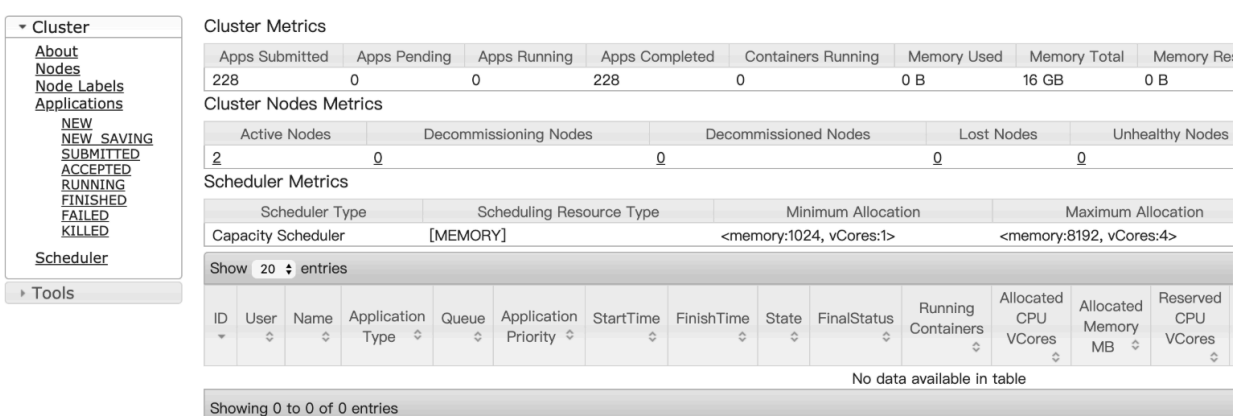